# HPA缩容问题 Subtitle 2022/09/27

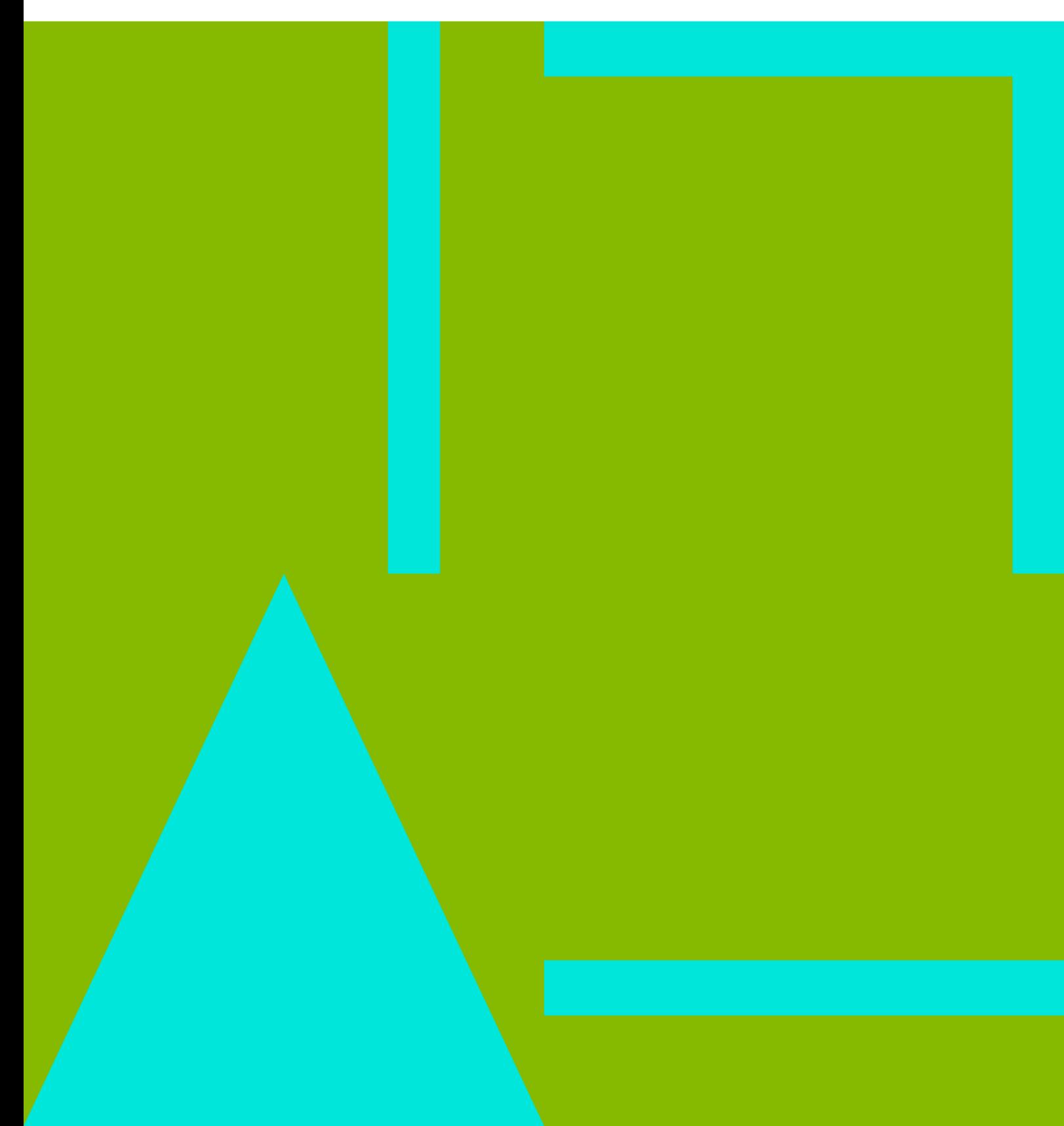

# **Table of Contents**

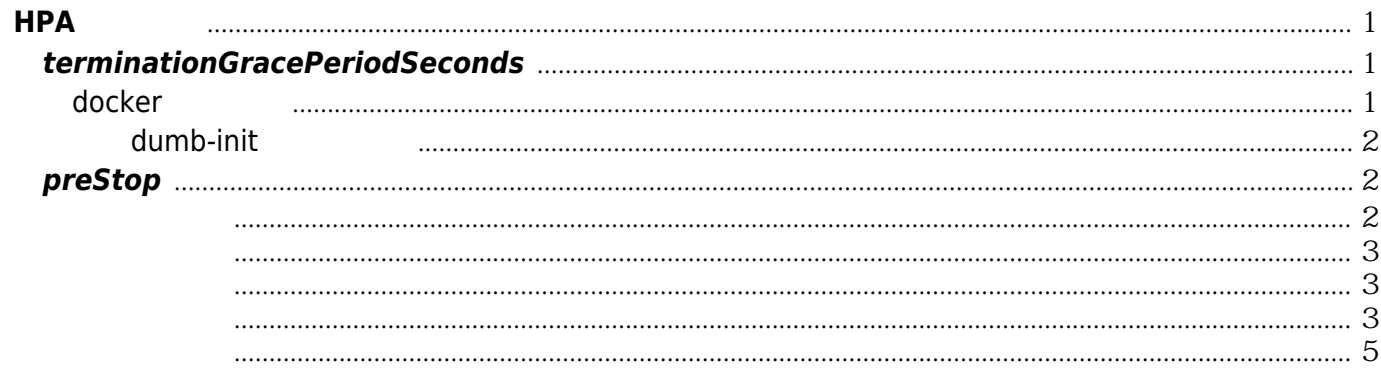

#### [conn\\_reuse\\_mode](https://wiki.annhe.net/%E8%BF%90%E7%BB%B4/kubernetes/issue/clusterip%E5%BB%BA%E8%81%94%E8%B6%851s%E9%97%AE%E9%A2%98#%E5%89%AF%E4%BD%9C%E7%94%A8)

<span id="page-4-0"></span>• terminationGracePeriodSeconds nginx [nginx being misbehaved](https://github.com/kubernetes/kubernetes/issues/47576#issuecomment-308857423)

• [ipvs gracefull termination](https://github.com/kubernetes/kubernetes/issues/57841)

# <span id="page-4-1"></span>**terminationGracePeriodSeconds**

supervisor nginx php-fpm gracefully shutdown

[program:nginx] command = nginx -g 'daemon off;' stdout\_logfile=/dev/fd/1 stdout logfile maxbytes=0 stderr\_logfile=/dev/fd/2 stderr\_logfile\_maxbytes=0 stopsignal=QUIT stopwaitsecs=30

[program:php-fpm]  $command =  $php-form5$$ stdout\_logfile=/dev/fd/1 stdout logfile maxbytes=0 stderr\_logfile=/dev/fd/2 stderr\_logfile\_maxbytes=0 stopsignal=QUIT stopwaitsecs=35

## <span id="page-4-2"></span>**docker**退出信号

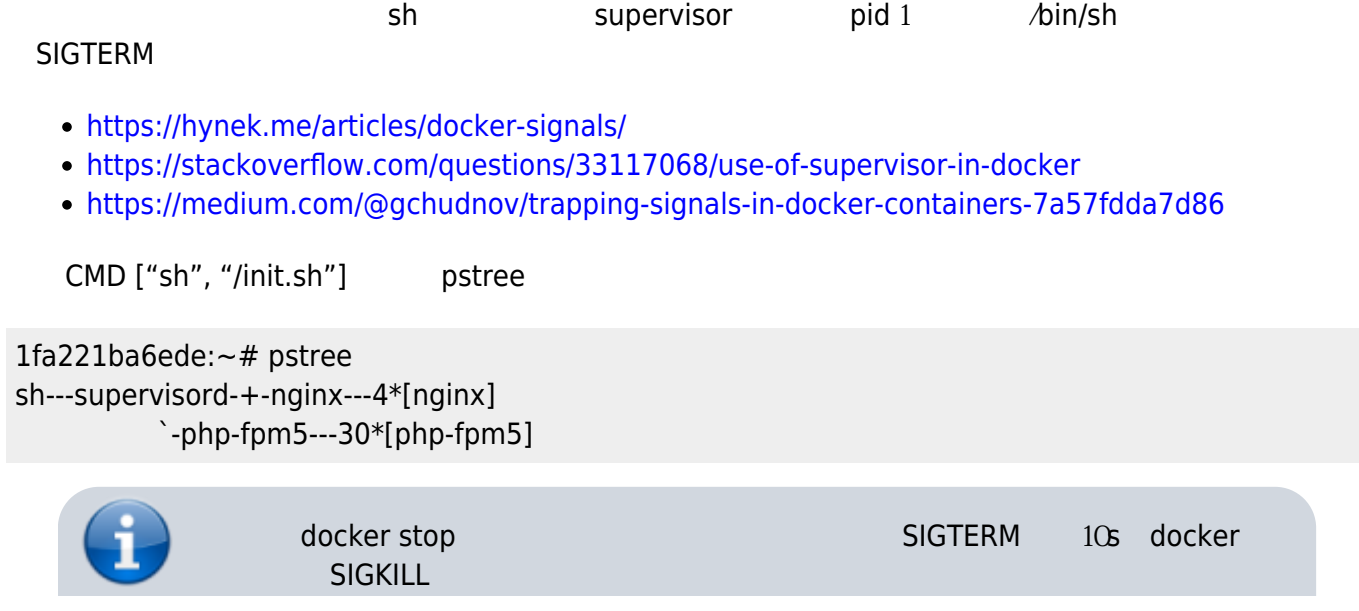

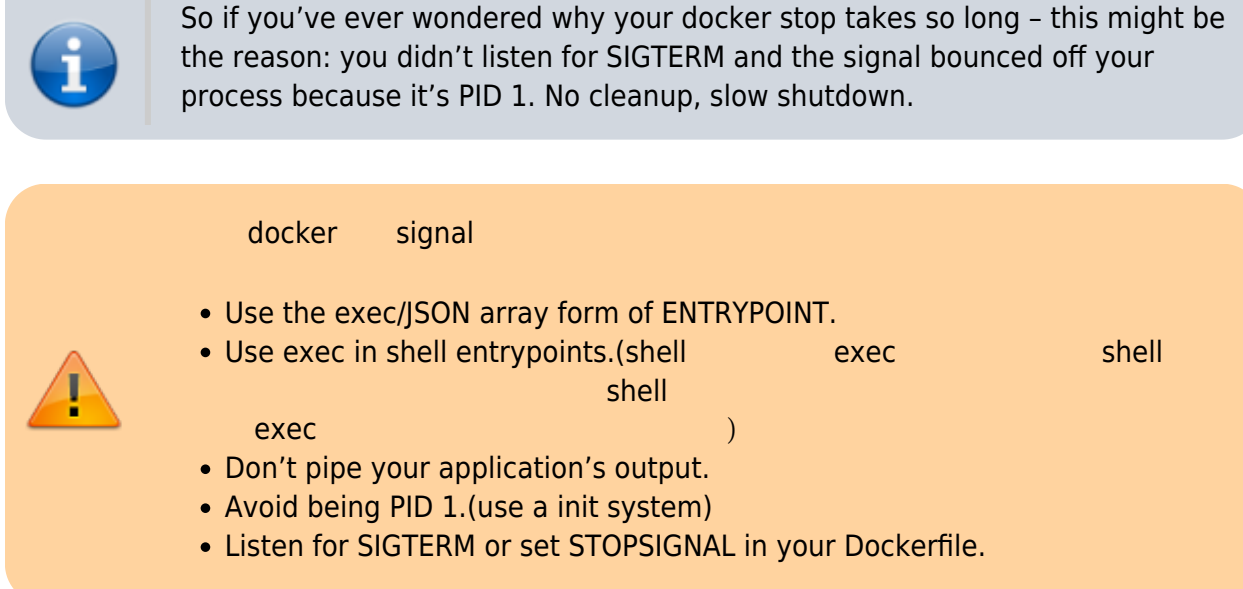

## <span id="page-5-0"></span>使用**dumb-init**管理多进程

<span id="page-5-2"></span>"exec": {

```
RUN chmod +x /init.sh
ENTRYPOINT ["/usr/bin/dumb-init", "-v", "--rewrite", "15:3", "--"]
CMD ["/init.sh"]
```
 $init.sh$ 

exec

php-fpm5 -D exec nginx

# <span id="page-5-1"></span>**preStop**

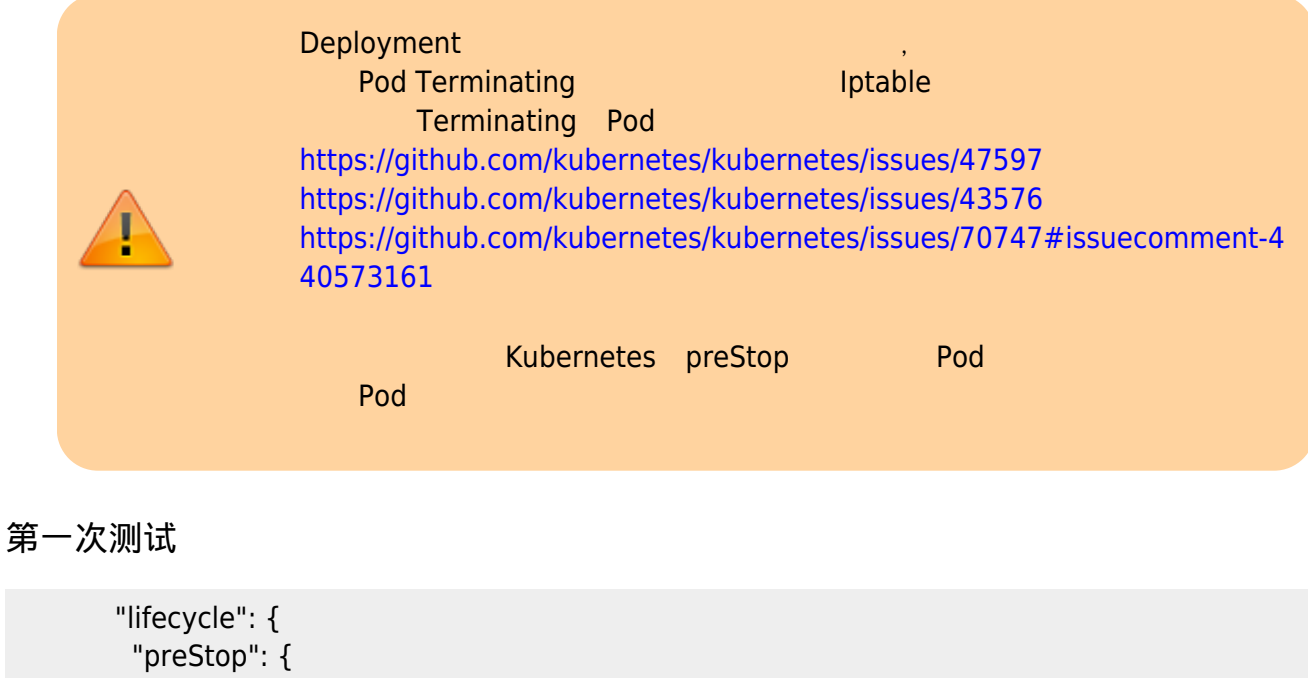

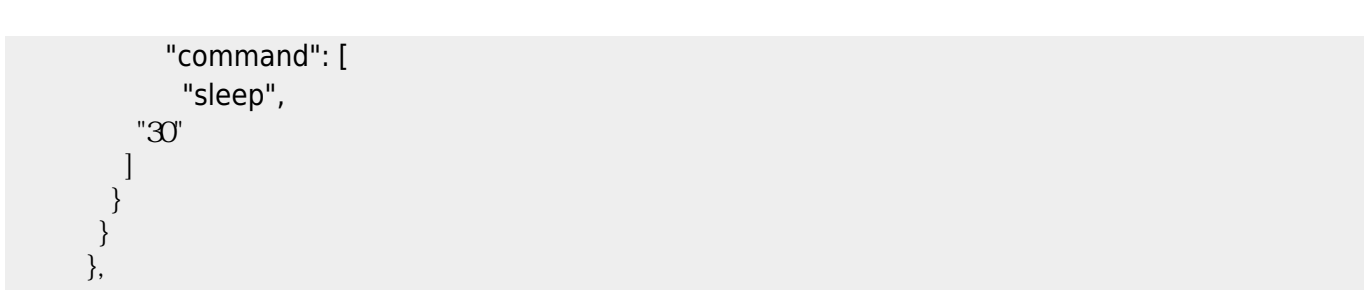

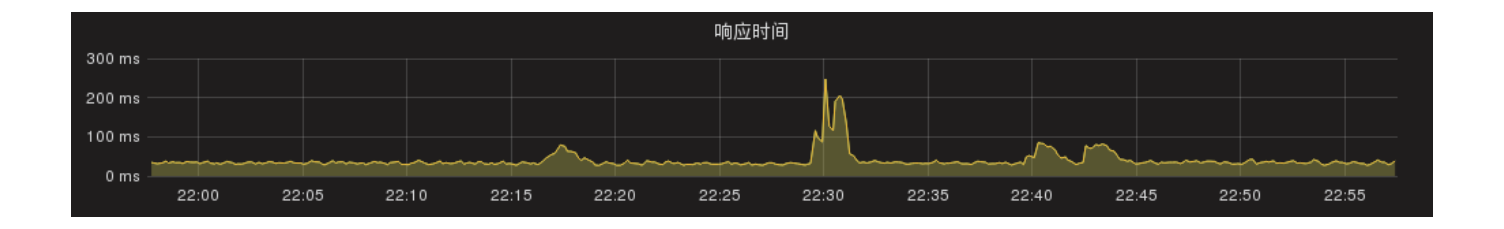

but kube-proxy need time to flush the rules, iptables mode should also have this problem. https://github.com/kubernetes/kubernetes/issues/70747#issuecomment-440573161

```
kube-proxy ipvs-sync-period 30s<sub>D</sub> preStop 45s
```
--ipvs-sync-period duration The maximum interval of how often ipvs rules are refreshed (e.g. '5s', '1m', '2h22m'). Must be greater than 0. (default 30s)

## <span id="page-6-0"></span>第二次测试

45

```
 "lifecycle": {
     "preStop": {
      "exec": {
        "command": [
          "sleep",
     "45"
    ]
   }
 }
 },
```
<span id="page-6-1"></span>第三次测试

<https://github.com/kubernetes/kubernetes/issues/71358>

net.ipv4.vs.expirenodestconn=1

<span id="page-6-2"></span>第四次测试

- $\bullet$  kube-proxy 1.11.4 with out gracefull termination
- service with only 1 pod
- lifecycle preStop sleep 45s;
- pod will return **302** if reachable

#### delete pod

# date; time kubectl -n dev delete pod kube-dash-proxy-7b5b6647ff-s2lz4 ;date Sun Nov 2514:55:20 CST 2018 pod "kube-dash-proxy-7b5b6647ff-s2lz4" deleted

real 0m48.476s user 0m0.186s sys 0m0.031s Sun Nov 251456:09 CST 2018

list rs

...

# while true;do dt=`date +%M:%S`;echo -n "\$dt ";ipvsadm -ln |awk '{print \$2}' |tr '\n' ' ' |sed 's/169.169/\n169.169/g' |grep 169.169.122.37;sleep 1;done

55:19 169.169.122.37:80 172.20.45.6:80 55:20 169.169.122.37:80 172.20.45.6:80 55:21 169.169.122.37:80 55:22 169.169.122.37:80

... 56:16 169.169.122.37:80 56:17 169.169.122.37:80 56:18 169.169.122.37:80 172.20.58.5:80 56:19 169.169.122.37:80 172.20.58.5:80

...

#### curl pod ip

```
# while true;do dt=`date +%M:%S`;echo -n "$dt ";curl -s http://172.20.45.6 -o /dev/null -w
"%{http_code} %{time_connect} %{time_total}\n";sleep 1;done
```
... 55:18 302 0.001 0.001 55:19 302 0.001 0.002 55:20 302 0.001 0.001 55:21 302 0.001 0.034 ... 56:04 302 0.001 0.002 56:05 302 0.001 0.001 56:06 000 0.001 0.033 56:07 000 0.000 0.000 ...

curl svc ip

...

# while true;do dt=`date +%M:%S`;echo -n "\$dt ";curl -s http://169.169.122.37 -o /dev/null -w "%{http\_code} %{time\_connect} %{time\_total}\n";sleep 1;done

55:19 302 0.001 0.002

#### المسابق المستشفى المستشفى المستشفى المستشفى المستشفى المستشفى المستشفى المستشفى المستشفى المستشفى المستشفى المر

55:20 302 0.001 0.001 55.21 000 0.000 1.008 55:230000001.008 ... 56:18 302 1.011 1.012 56:20 302 0.001 0.002 ...

## <span id="page-8-0"></span>第五次测试

- kube-proxy 1.11.4 with out gracefull termination
- **service with 3 pod**
- lifecycle preStop sleep 45s;
- pod will return 302 if reachable

#### delete pod

]# date; time kubectl -n dev delete pod kube-dash-proxy-7b5b6647ff-s2c6l ;date Sun Nov 25 15 11:05 CST 2018 pod "kube-dash-proxy-7b5b6647ff-s2c6l" deleted

real 0m47.500s user 0m0.186s sys 0m0.025s Sun Nov 25 15 11:53 CST 2018

#### list rs

...

...

...

...

# while true;do dt=`date +%M:%S`;echo -n "\$dt ";ipvsadm -ln |awk '{print \$2}' |tr '\n' ' ' |sed 's/169.169/\n169.169/g' |grep 169.169.122.37;sleep 1;done

11:04 169.169.122.37:80 172.20.36.9:80 172.20.45.7:80 172.20.58.5:80 11:05 169.169.122.37:80 172.20.36.9:80 172.20.45.7:80 172.20.58.5:80 11:06 169.169.122.37:80 172.20.36.9:80 172.20.58.5:80 11:07 169.169.122.37:80 172.20.36.9:80 172.20.58.5:80

12:00 169.169.122.37:80 172.20.36.9:80 172.20.48.7:80 172.20.58.5:80 12:01 169.169.122.37:80 172.20.36.9:80 172.20.48.7:80 172.20.58.5:80

#### curl pod ip

# while true;do dt=`date +%M:%S`;echo -n "\$dt ";curl -s http://172.20.45.7 -o /dev/null -w "%{http\_code} %{time\_connect} %{time\_total}\n";sleep 1;done

11:04 302 0.001 0.001 11:05 302 0.001 0.001 ... 11:49 302 0.001 0.001 11:50 302 0.001 0.002 11:51 302 0.001 0.002  $11.52000000000$ 11:53 000 0.000 0.000

#### curl svc ip

# while true;do dt=`date +%M:%S`;echo -n "\$dt ";curl -s http://169.169.122.37 -o /dev/null -w "%{http\_code} %{time\_connect} %{time\_total}\n";sleep 1;done 10:42 302 0.001 0.002 10:43 302 0.001 0.003 ... 11:04 302 0.001 0.001 11:05 302 0.001 0.001 11:06 302 0.001 0.002 ... 11:52 302 0.001 0.002 11:53 302 0.001 0.001 11:54 302 0.001 0.002

...

#### **curl svc ip no sleep**

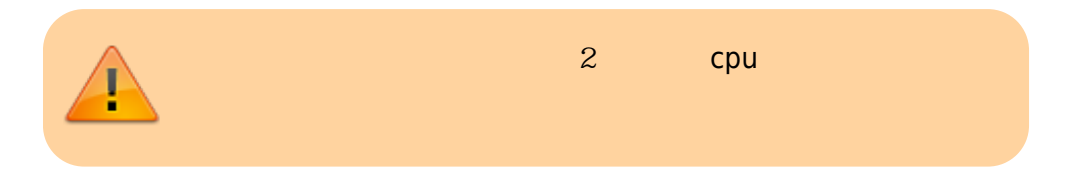

ab -n1000000 -t65 -c5 http://169.169.122.37/ # keep alive ab -c5 -t65 -n1000000 -r -k http://169.169.122.37/

#### analyze

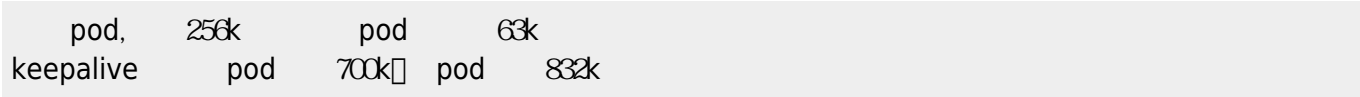

Convert to img Failed! Printed on: **2022/09/27 02:13**